## **Need help with your user name or password?**

Please follow the instructions below if you have forgotten your user name or password.

- 1. Go to **[www.floridavolleyball.org](http://www.floridavolleyball.org/)**
- 2. Scroll down until you see the following:

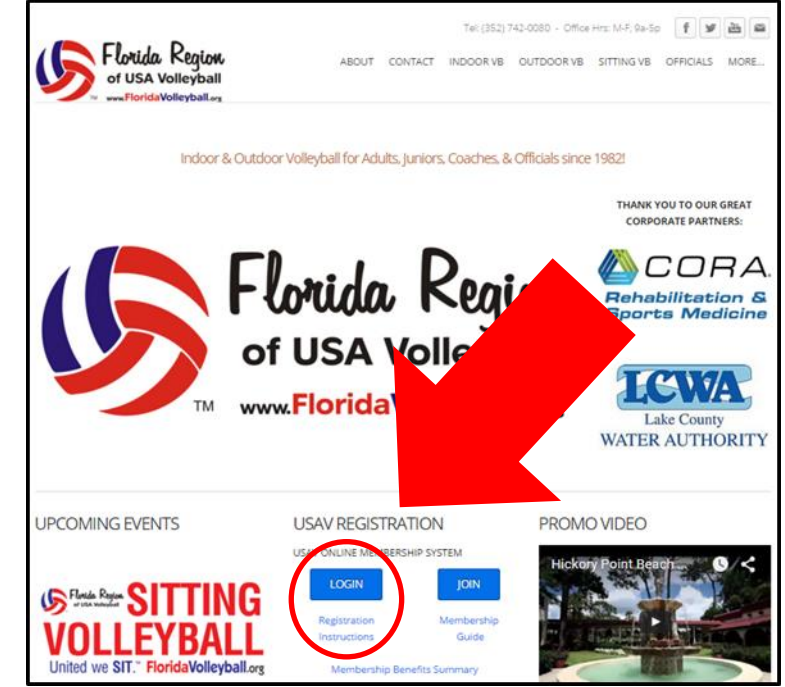

4. Please click on **LOGIN**

3.

5. You will then see the page that looks like this:

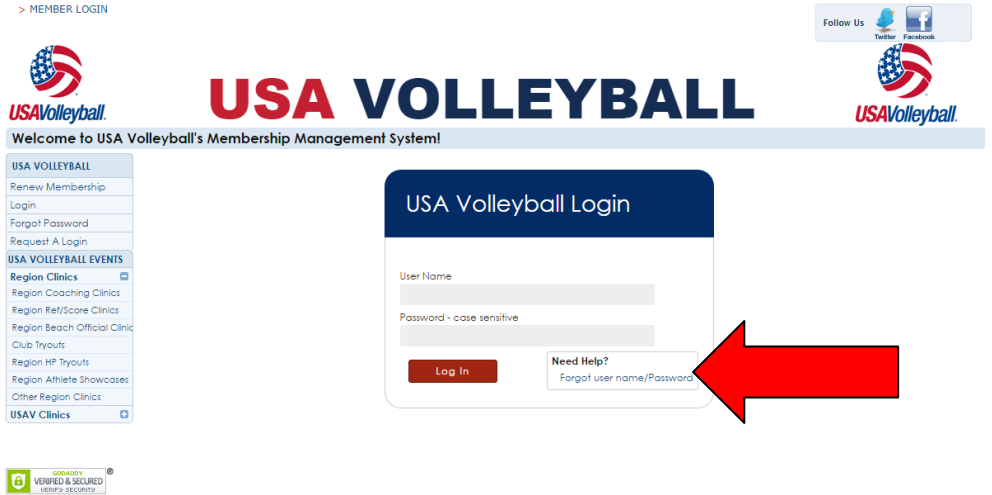

- 6. If you have forgotten your password, click the **"Forgot user name/Password"** in the **"Need Help?"** box.
- 7. You will then see the page that looks like this:

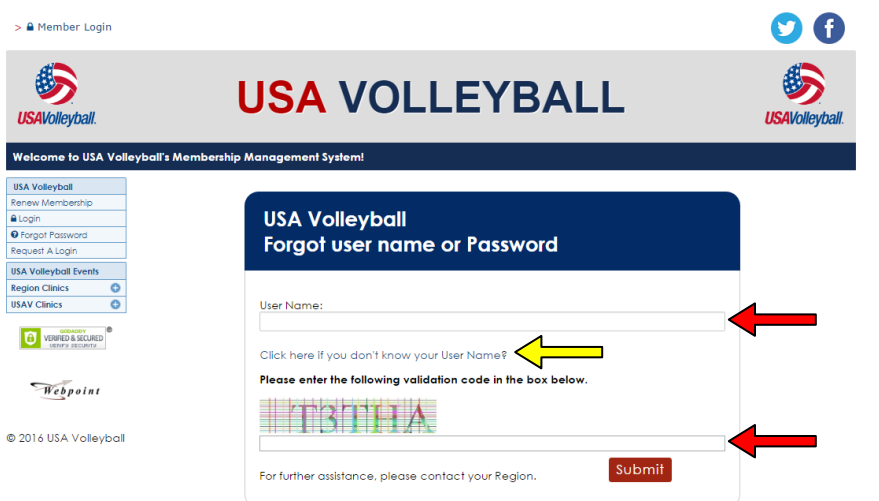

Continue on page 2 if you forgot your PASSWORD (Red arrows) Continue on page 3 if you forgot your **USERNAME** (Yellow arrow)

**If you have forgotten your <b>PASSWORD**, continue to fill out the form as requested and click **Submit**. After clicking **Submit**, you will be forwarded to a page to answer your security question:

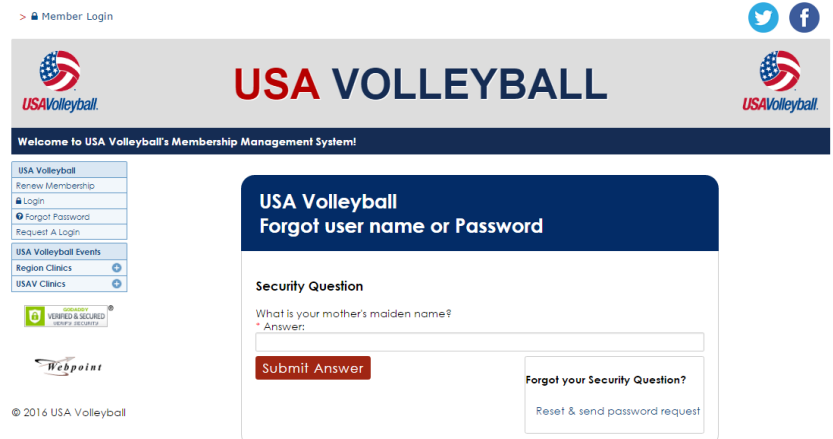

- You will be prompted to answer your security question. Answer the questions and click **Submit Answer** and you will be prompted to type in a new password. You will be redirected to the original login screen and you can login with the new password immediately.
- If you have forgotten the answer to your security question, please click **Reset & send password request**. (The system will then automatically send an email to the email address on file with a link to reset your password – sample email below).<br> $\Box$   $\Box$  9 M  $\Box$  USA Volleyball - Password Request Email - Message (HTML)

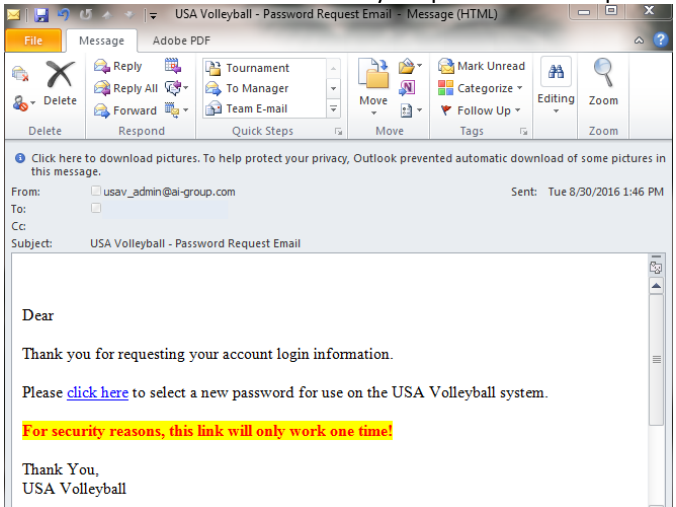

 Click the "**click here**" link in the email and a link will open for you to change your password and submit a new security question.

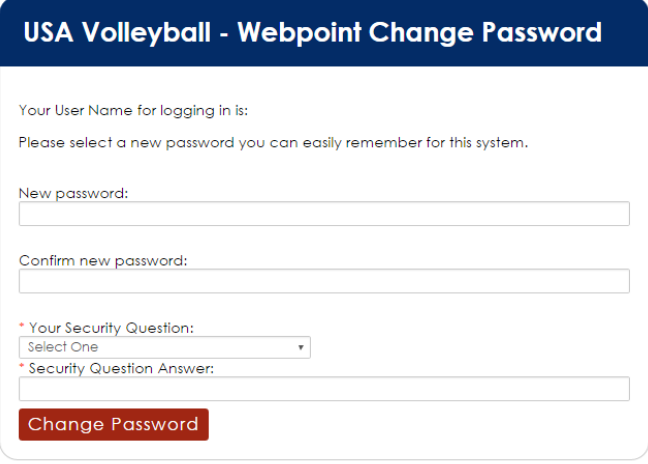

 If you have forgotten your **USERNAME** click "**Click here if you don't know your User Name?**" You will be redirected this screen:  $\overline{\phantom{a}}$ 

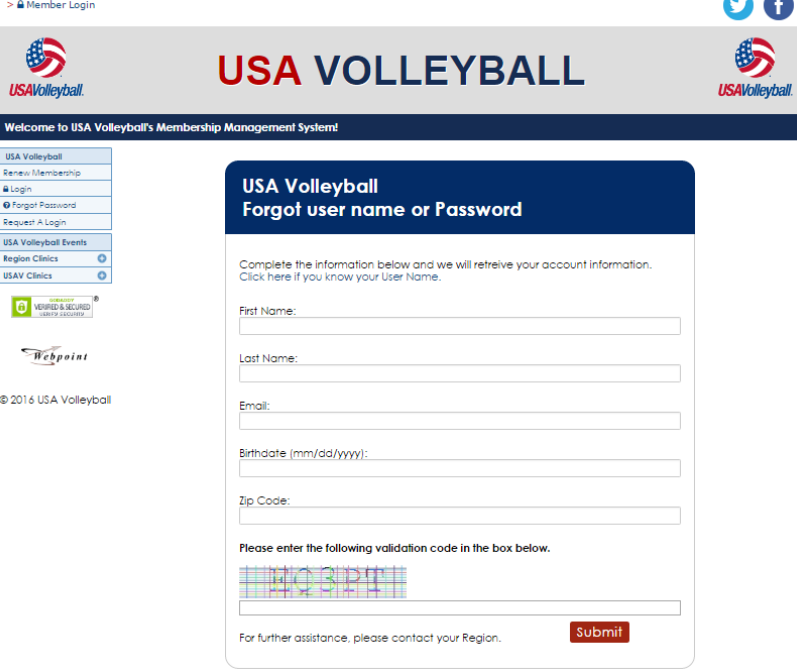

 Fill out the information as requested and click **Submit**. You will be directed to the next screen:

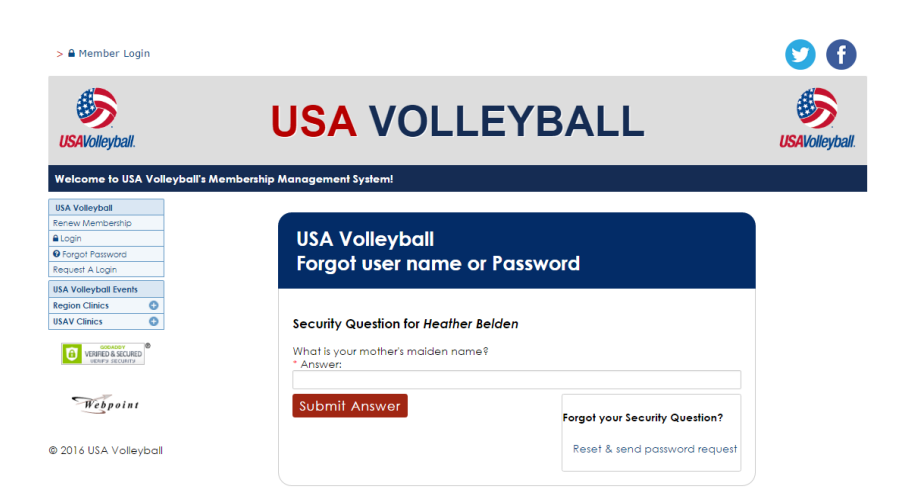

- You will be prompted to answer your security question. Answer the questions and click **Submit Answer** and you will be prompted to type in a new password. You will be redirected to the original login screen and you can login with the new password immediately.
- If you have forgotten the answer to your security question, please click **Reset & send password request**. (The system will then automatically send an email to the email address on file with a link to reset your password – sample email below).

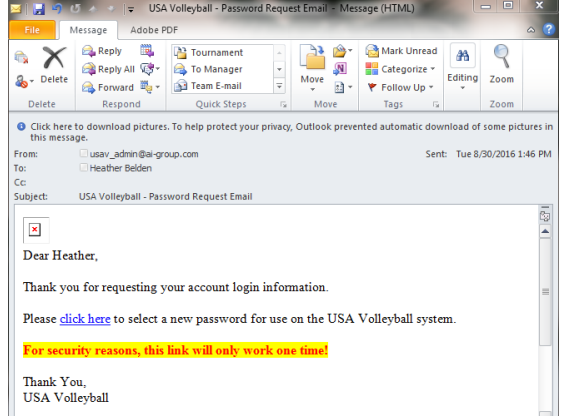

 Click the "**click here**" link in the email and a link will open. The top area will show you your user name. Write this down in a secure area and continue to fill out the form as requested.

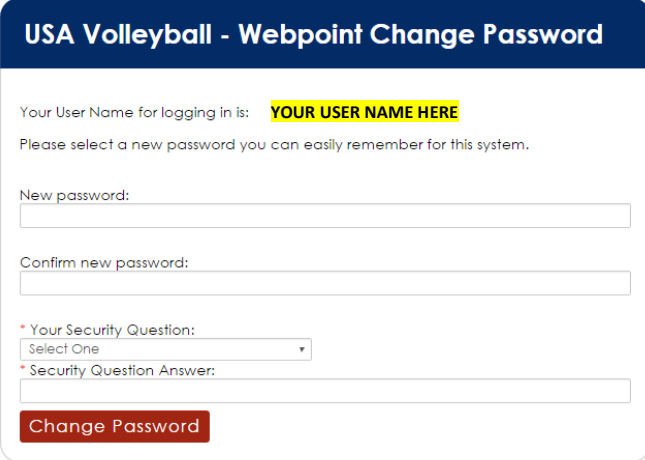

If you have any questions or need assistance completing your registration with the Florida Region, please contact our Registrar (Michele Moriarty) at (352) 742-0080 or registrar@FloridaVolleyball.org. Office hours are Mon-Fri, 9a-5p.